# 1 Energiezähler | 3 Phasen | 5A | CT-Anschluss | Modbus

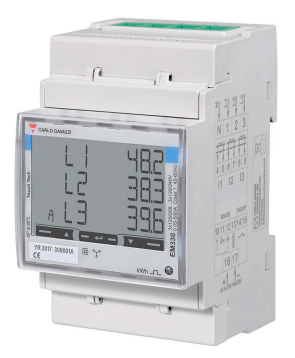

#### GEK.MEE.DEC.R301

Energiezähler zur indirekten Energiemessung von 3-Phasen-Leitungen mit Hilfe eines Stromwandlers zu 5A Sekundärstrom. Reiheneinbau auf DIN-Schiene, 3 TE. Anschluss über Modbus.

#### **Merkmale**

- **n** Dreiphasen-Energiezähler
- Strommessung mittels Stromwandler
- **n** Unidirektionale oder bidirektionale Messung möglich
- Mit digitalem Eingang (zur Tarifverwaltung)
- LCD-Display mit Hintergrundbeleuchtung und integrierten Touch-Tasten
- Das Gerät ist konform mit den internationalen Genauigkeitsnormen IEC/ EN62053-21 und den IEC/EN61557-12 Leistungsanforderungen (Wirkleistung und Wirkenergie).
- Klasse 1 (kWh) gemäß EN62053-21
- Klasse B (kWh) gemäß EN50470-3

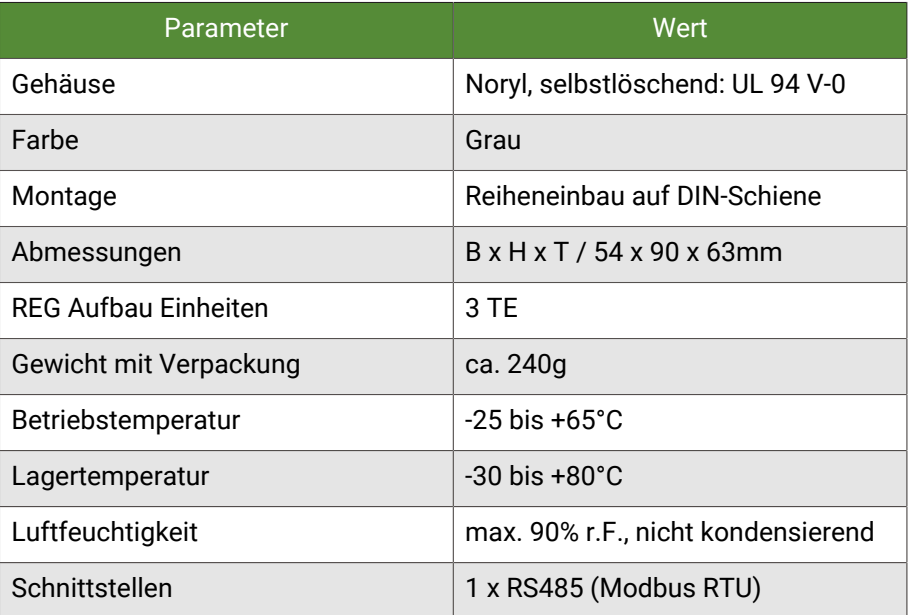

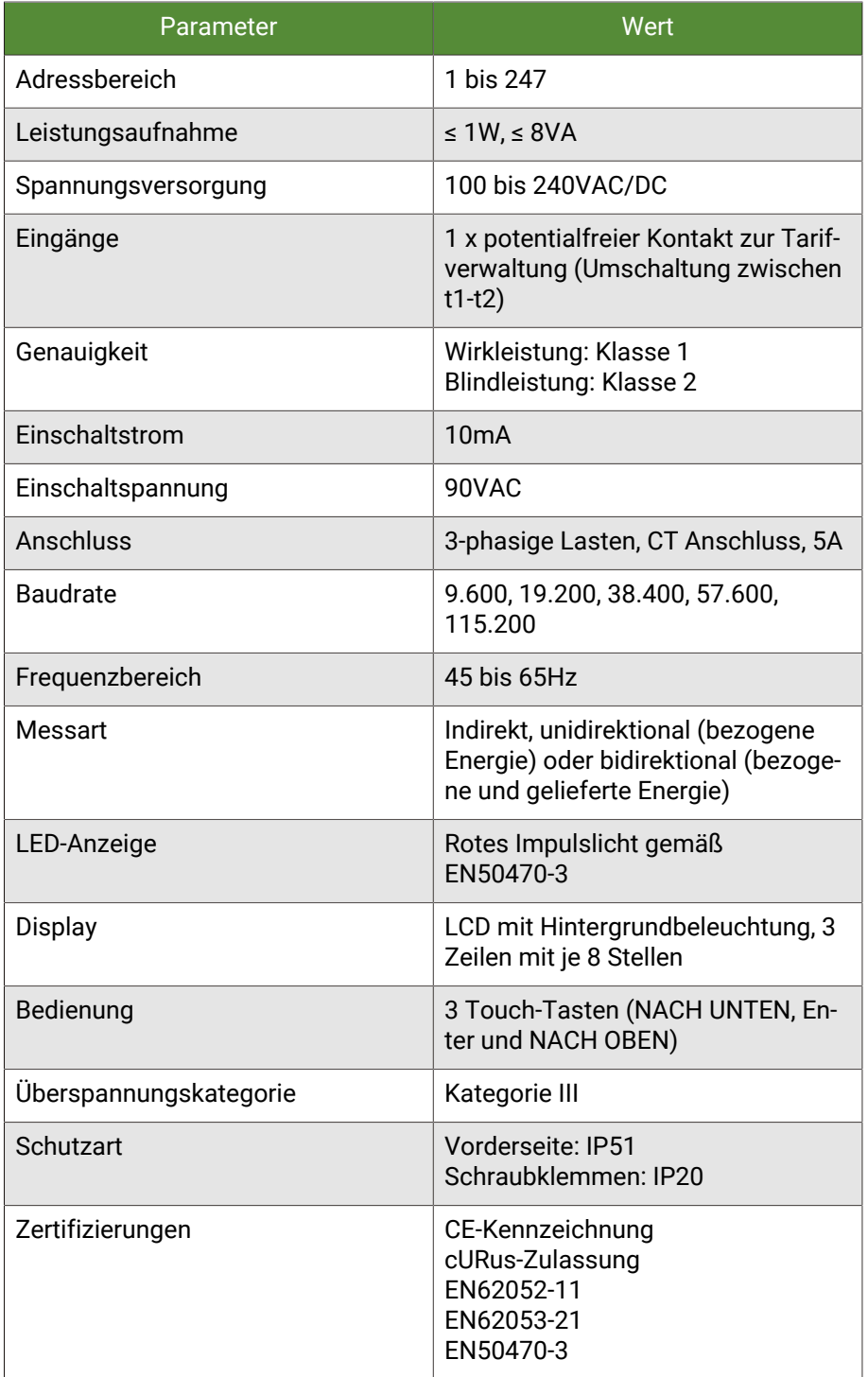

# 1.1 Montage

Die Geräte sind für einen stationären Betrieb ausgelegt und so zu montieren, dass eine Berührung von spannungsführenden Klemmen im Normalbetrieb ausgeschlossen ist.

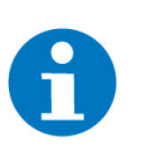

#### **HINWEIS**

In der Regel wird das Produkt unter Abdeckungen montiert. Beim Einbau ist insbesondere darauf zu achten, dass die Geräte vor Umwelteinflüssen wie z. B. Wasser, Feuchte- und Schmutzeinwirkung geschützt sind.

Die Geräte dürfen nur im spannungslosen Zustand der Einspeisung angeschlossen werden.

Je nach Installation kann entweder das Aufschnappen auf DIN-Schienen (C-35) oder die Schraubbefestigung (Aufputz) durch eine Montageplatte gewählt werden.

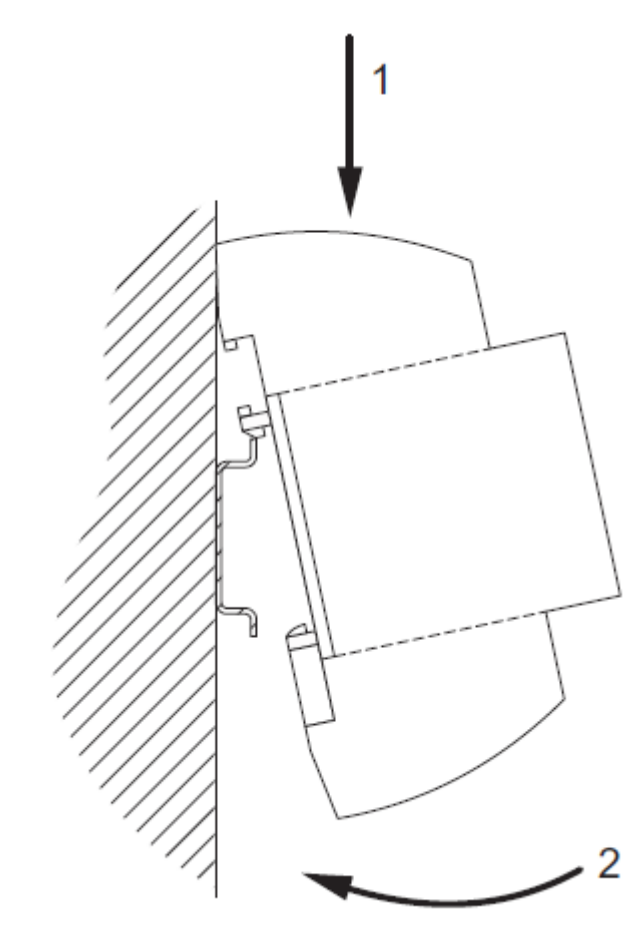

Bei der Installation muss die Zugentlastung der Anschlussleitungen vorgenommen werden. Die Module besitzen keine Zugentlastung.

# 1.2 Anschluss Energiezähler (Indirekt, 3-phasig)

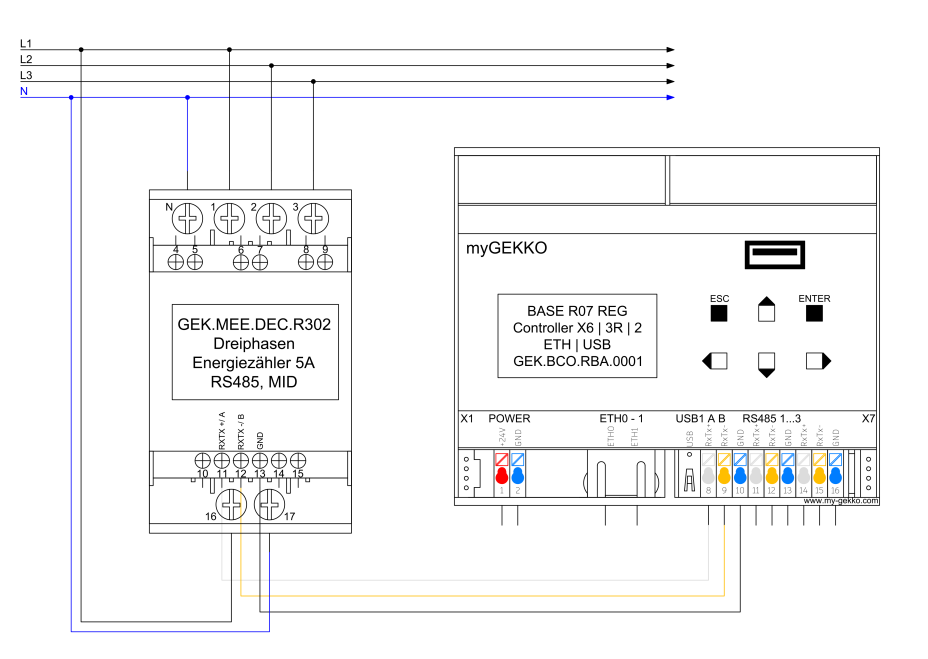

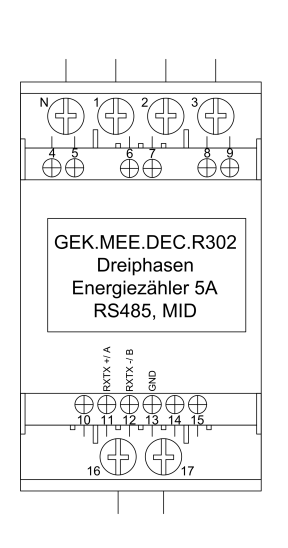

- $\overline{N}$ Neutralleiter
- $L1$  $\mathbf{1}$ .
- $2.$  $L2$
- $3.$  $L3$
- $4.$ **CT-Anschluss L1**
- $5<sub>1</sub>$ CT-Anschluss L1
- 6. CT-Anschluss L2
- CT-Anschluss L2 7.
- 8. CT-Anschluss L3
- 9. CT-Anschluss L3
- 10. Terminierung
- 11. RS485+ (A)
- 12. RS485-(B)
- $13.$ **GND**
- 14. Digitaler Eingang
- **Digitaler Eingang** 15.
- 16. Spannungsversorgung N
- 17. Spannungsversorgung L

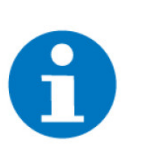

## **HINWEIS**

Weitere Geräte werden gemäß Modbus-Standart angeschlossen. Die Modbus-Linie muss terminiert werden, indem man den Anschluss T (Terminierung) mit B- verbindet.

# 1.3 Konfiguration

[Erforderliche Einstellungen, Seite 5](#page-4-0)

[Aktuelle Slave-Adresse ansehen, Seite 5](#page-4-1)

[Slave-Adresse ändern, Seite 6](#page-5-0) [Messart einstellen, Seite 7](#page-6-0) [Stromwandlerverhältnis eingeben \(CT-Anschluss\), Seite 7](#page-6-1) [Passwort festlegen, Seite 8](#page-7-0)

# <span id="page-4-0"></span>1.3.1 Erforderliche Einstellungen

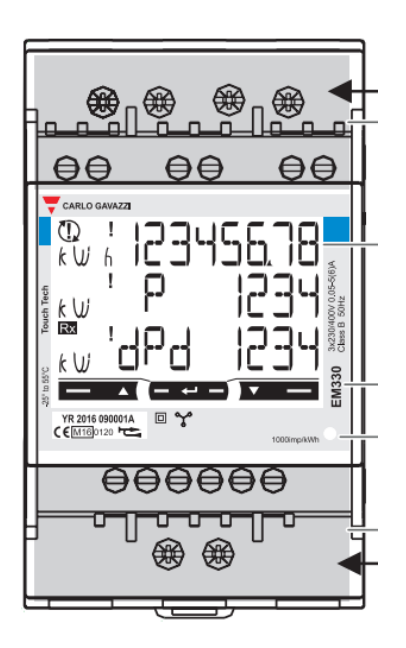

- a) Baudrate: 9600
- b) Parität: Not Even
- c) Slave Adresse: 1-247

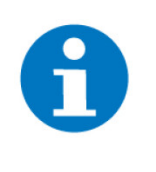

### **HINWEIS**

Die Einstellungen für Baudrate und Parität sind standardmäßig bereits richtig eingestellt. In einer Modbus Linie muss jedes Gerät eine Slave-Adresse besitzen. Bei Verwendung mehrerer Energiezähler muss diese Adresse angepasst werden.

## <span id="page-4-1"></span>1.3.2 Aktuelle Slave-Adresse ansehen

- 1. Halten Sie die linke und rechte Touch-Taste gleichzeitig gedrückt (ca. 1,5 Sekunden), um ins Infomenü zu gelangen.
- 2. Durch Tippen der linken bzw. rechten Touch-Taste können Sie zwischen den Menüpunkten wechseln.
- 3. Im Menüpunkt "AddrESS" ist die aktuelle Modbus Adresse zu finden.
- 4. Verlassen Sie das Infomenü durch erneutes gleichzeitiges Gedrückthalten von Touch-Taste 1 und 2.

## <span id="page-5-0"></span>1.3.3 Slave-Adresse ändern

- 1. Um in das Parametermenü zu gelangen, müssen Sie die mittlere Touch-Taste für 1,5 Sek. gedrückt halten.
- 2. Sobald Sie diese betätigt haben, werden Sie aufgerufen das Passwort einzugeben. Das Passwort ist standardmäßig "0000". Halten Sie in diesem Fall 4-mal die mittlere Touch-Taste für 1,5 Sek. gedrückt, um das Passwort "0000" zu bestätigen.
- 3. Benutzen Sie die linke und rechte Taste, um zwischen den einzelnen Parametern (P) zu wechseln.
- 4. Navigieren Sie zum Parameter P14 "AdrESS". Halten Sie die mittlere Touch-Taste für 1,5 Sek. gedrückt, um die Slave-Adresse zu ändern.
- 5. Mit der linken Touch-Taste wird die aktuell ausgewählte Zahl (Blinkende Zahl) erhöht, mit der rechten Touch-Taste wird sie verringert. Bei Gedrückthalten der mittleren Touch-Taste für 1,5 Sek. wird die aktuelle Zahl bestätigt und die Nächste ausgewählt.
- 6. Nachdem Sie alle Ziffern der neuen Slave-Adresse eingegeben haben, können Sie diese bestätigen, indem Sie die mittlere Touch-Taste für 1,5 Sek. gedrückt halten.
- 7. Navigieren Sie zum Menüpunkt P18 "End" und halten Sie die mittlere Touch-Taste für 1,5 Sek. gedrückt, um die Parameter zu bestätigen.

## <span id="page-6-0"></span>1.3.4 Messart einstellen

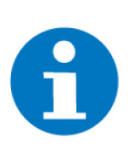

#### **HINWEIS**

Diese Einstellung ist nur bei Energiezählern ohne MID-Zertifizierung vorhanden.

- 1. Um in das Parametermenü zu gelangen, müssen Sie die mittlere Touch-Taste für 1,5 Sek. gedrückt halten.
- 2. Sobald Sie diese betätigt haben, werden Sie aufgerufen das Passwort einzugeben. Das Passwort ist standardmäßig "0000". Halten Sie in diesem Fall 4-mal die mittlere Touch-Taste für 1,5 Sek. gedrückt, um das Passwort "0000" zu bestätigen.
- 3. Benutzen Sie die linke und rechte Touch-Taste, um zwischen den einzelnen Parametern (P) zu wechseln.
- 4. Navigieren Sie zum Parameter P6 "MEASurE". Halten Sie die mittlere Touch-Taste für 1,5 Sek. gedrückt, um den Parameter zu bearbeiten.
- 5. Ändern Sie mit der rechten bzw. linken Touch-Taste den Parameter von A auf b, um die bezogene und gelieferte Energie getrennt zu messen. Bestätigen Sie ihre Wahl indem Sie die mittlere Touch-Taste für 1,5 Sek. gedrückt halten.
- 6. Navigieren Sie zum Menüpunkt P18 "End" und halten Sie die mittlere Touch-Taste gedrückt, um die Parameter zu bestätigen.

#### <span id="page-6-1"></span>1.3.5 Stromwandlerverhältnis eingeben (CT-Anschluss)

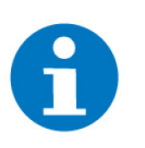

### **HINWEIS**

Nur bei MID-Energiezählern: Nach Bestätigung der Änderung kann das Stromwandlerverhältnis NICHT mehr geändert werden. Sollte dies notwendig sein, muss das Gerät zwecks Neu-Zertifizierung beim Hersteller eingeschickt werden.

- 1. Um in das Parametermenü zu gelangen, müssen Sie die mittlere Touch-Taste für 1,5 Sek. gedrückt halten.
- 2. Sobald Sie diese betätigt haben, werden Sie aufgerufen das Passwort einzugeben. Das Passwort ist standardmäßig "0000". Halten Sie in diesem Fall 4-mal die mittlere Touch-Taste für 1,5 Sek. gedrückt, um das Passwort "0000" zu bestätigen.
- 3. Benutzen Sie die linken und rechten Tasten, um zwischen den einzelnen Parametern (P) zu wechseln.
- 4. Navigieren Sie zum Parameter P4 (Ct rAtio) und halten Sie die mittlere Touch-Taste für 1,5 Sek. gedrückt, um den Parameter zu bearbeiten.
- 5. Geben Sie hier das Stromwandlerverhältnis ein. Dieses beschreibt das Verhältnis zwischen Primär- und Sekundärstrom des Stromwandlers (V<sub>CT</sub> = I<sub>Pri-</sub> mär/I<sub>Sekundär</sub>). Mit der linken Touch-Taste wird die aktuell ausgewählte Zahl (Blinkende Zahl) erhöht, mit der rechten Touch-Taste wird sie verringert. Bei Gedrückthalten der mittleren Touch-Taste wird die aktuelle Zahl bestätigt und die Nächste ausgewählt. Nachdem Sie alle Ziffern des Stromwandlerverhältnisses eingegeben haben, können Sie dieses bestätigen, indem Sie die mittlere Touch-Taste für 1,5 Sek. gedrückt halten.
- 6. Navigieren Sie zum Menüpunkt P18 "End" und halten Sie die mittlere Touch-Taste gedrückt, um die Parameter zu bestätigen.

#### <span id="page-7-0"></span>1.3.6 Passwort festlegen

Damit die Parametereinstellungen nicht unbefugt verändert werden können, kann ein anderes Passwort auf dem Energiezähler hinterlegt werden.

- 1. Um in das Parametermenü zu gelangen, müssen Sie die mittlere Touch-Taste für 1,5 Sek. gedrückt halten.
- 2. Sobald Sie diese betätigt haben, werden Sie aufgerufen das Passwort einzugeben. Das Passwort ist standardmäßig "0000". Halten Sie in diesem Fall 4-mal die mittlere Touch-Taste für 1,5 Sek. gedrückt, um das Passwort "0000" zu bestätigen.
- 3. Sie sollten nun den Parameter P2 "nPASS" sehen. Halten Sie die mittlere Touch-Taste für 1,5 Sek. gedrückt, um das Passwort zu ändern.
- 4. Mit der linken Touch-Taste wird die aktuell ausgewählte Zahl (Blinkende Zahl) erhöht, mit der rechten Touch-Taste wird sie verringert. Bei Gedrückthalten der mittleren Touch-Taste wird die aktuelle Zahl bestätigt und die Nächste ausgewählt. Nachdem Sie alle Ziffern des neuen Passworts eingegeben haben, können Sie dieses bestätigen, indem Sie die mittlere Touch-Taste für 1,5 Sek. gedrückt halten.
- 5. Benutzen Sie die linken und rechten Touch-Tasten, um zwischen den einzelnen Parametern (P) zu wechseln.
- 6. Navigieren Sie zum Menüpunkt P18 "End" und halten Sie die mittlere Touch-Taste für 1,5 Sek. gedrückt, um die Parameter zu bestätigen.